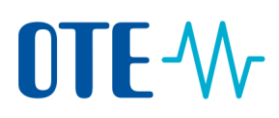

### **Přihlašování do Rejstříku Unie pomocí mobilní aplikace EU Login Mobile**

#### **Manuál na přidání mobilního zařízení do účtu EU Login, instalaci aplikace EU Login Mobile a první přihlášení do Rejstříku Unie**

Přihlásit se do Rejstříku Unie a podepisovat procesy je možné již pouze pomocí **Mobilní aplikace EU Login Mobile** (postup na registraci mobilního zařízení najdete na následujících stránkách).

Mobilní aplikace funguje offline, není tedy nutné, aby uživatel při jejím používání byl připojen k internetu.

I nadále je nezbytné v účtu EU Login a v Rejstříku Unie **udržovat aktuální číslo mobilního telefonu**, z důvodu změny mobilního zařízení nebo jako záložní řešení ve výjimečných situacích na základě rozhodnutí Evropské komise.

Mobilní zařízení může být přidáno pouze k jednomu EU Login účtu a zároveň se uživatel může přihlašovat do Rejstříku Unie pouze pomocí jednoho zařízení.

Pokud znovu nainstalujete mobilní aplikaci EU Login Mobile do stejného mobilního zařízení, vygeneruje se nový jednoznačný identifikátor a je nutné toto zařízení znovu přidat do svého účtu EU Login a do Rejstříku Unie.

# OTE-W

### **Přidání mobilního zařízení do účtu EU Login a instalace aplikace EU Login Mobile**

**Úvod**

je název Ověrovací s po primasem, poučebami u ansatice nebo jmeno utomu ověrení pomocí služby evropské komise.<br>Eklisé selite se EU legie Mekile s OD kádu. Je testo se stětká ditute selitesi stále sul mobilní aplikace EU Login Mobile a QR kódu. Je tedy zapotřebí si tuto aplikaci stáhnout.<br>. Rejstřík Unie vyžaduje pro přihlášení, podepsání transakce nebo jiného úkonu ověření pomocí

Toto téma vysvětluje, jak vytvořit účet v EU Login. Toto téma vysvětluje, jak vytvořit účet v EU Login.

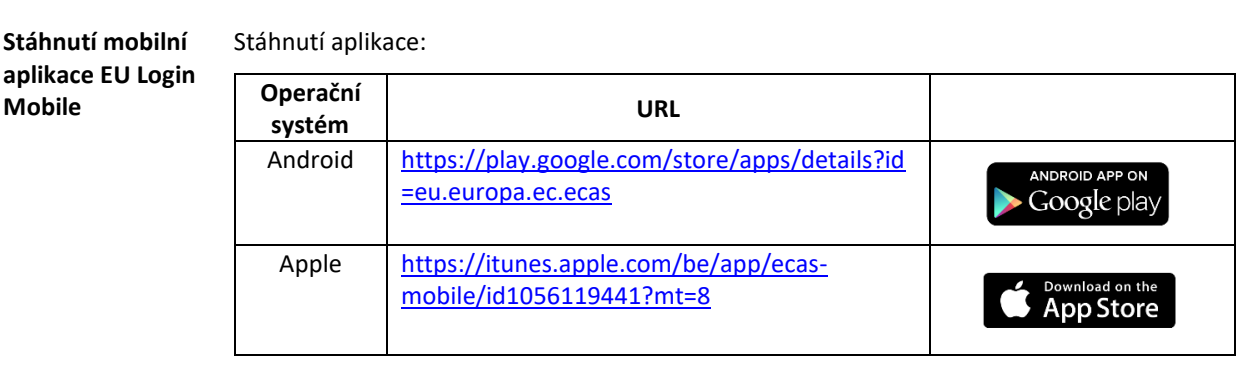

Více informací o kompatibilitě mobilní aplikace EU Logine Mobile najdete na odkazech uvedených v tabulce výše.

#### **Přidání mobilního zařízení do účtu v EU Login** Aplikace rejstříku využívá autentizační metodu "EU Login App + kód QR" k ověření vaší totožnosti při přihlášení do systému nebo žádosti o transakci.

Z toho důvodu je třeba registrovat mobilní zařízení, která budete pro ověření užívat.

Chcete-li přidat mobilní zařízení, po připojení k webovým stránkám EU Login proveďte z "Přihlašovací stránky EU Login" následující kroky:

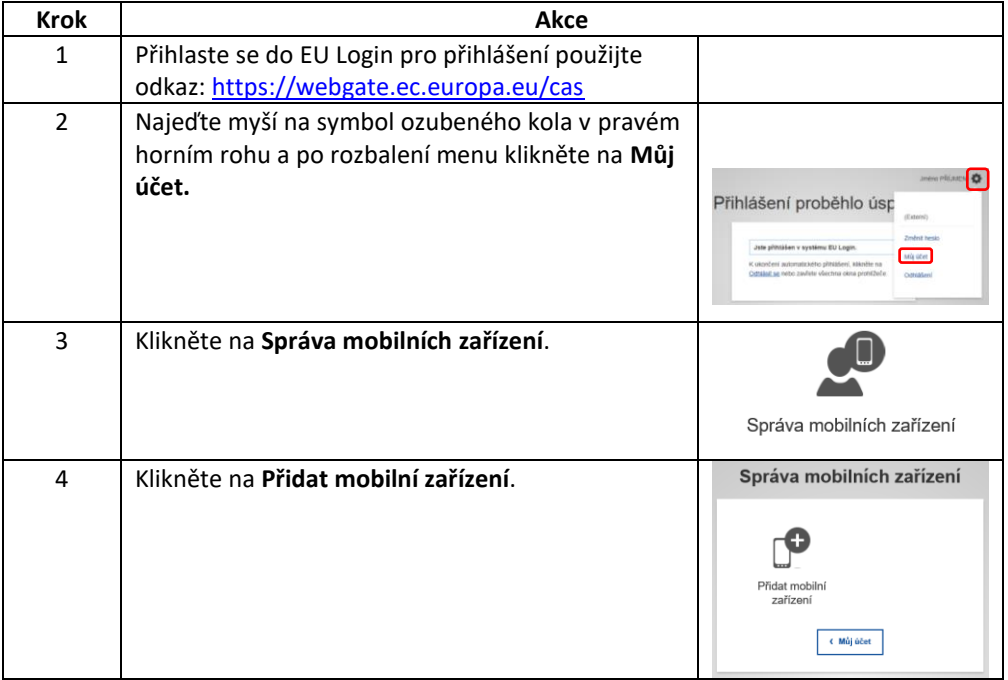

# OTE-W

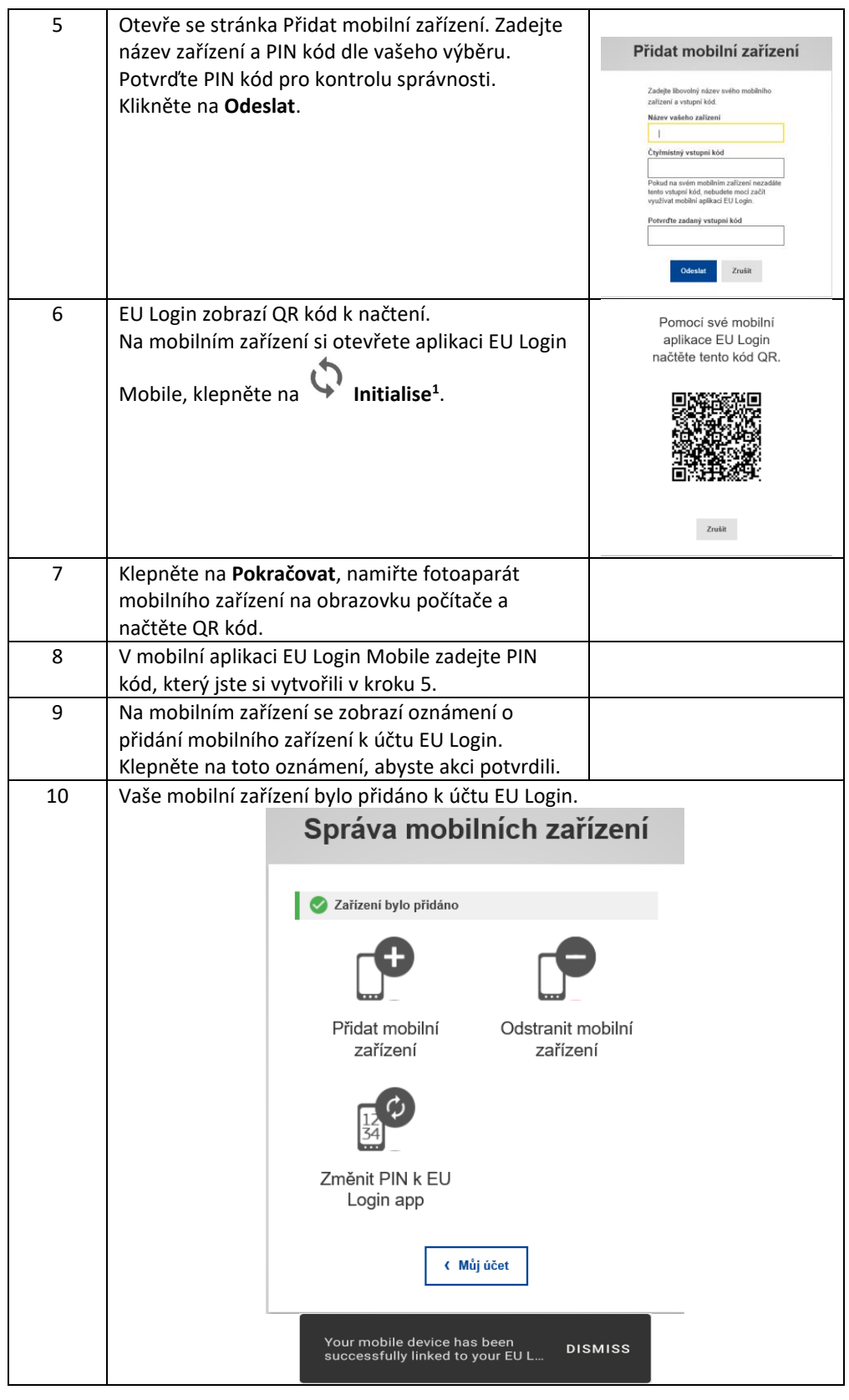

<sup>1</sup> Z bezpečnostních důvodů není tato možnost dostupná v případě, že na mobilním zařízení nemáte nastavené žádné zabezpečení přístupu k aplikacím (např. PIN, otisk prstu, rozpoznání tváře)

# OTE-W

Jakmile je mobilní zařízení úspěšně přidáno k účtu EU Login, vygeneruje se kód MUDI (Mobile Unique Device Identifier), který k vaší identifikaci používá Rejstřík Unie. MUDI je viditelný v účtu EU Login a v mobilní aplikaci EU Login Mobile.

Pokud znovu nainstalujete mobilní aplikaci EU Login Mobile do stejného zařízení, je nutné zařízení znovu přidat do svého účtu EU Login. I když se jedná o stejné mobilní zařízení, vygeneruje se nový MUDI.

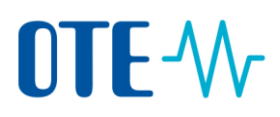

### **Přihlášení do Rejstříku Unie**

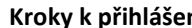

**ky k přihlášení** Při přihlášení provedete na úvodní stránce aplikace následující kroky:

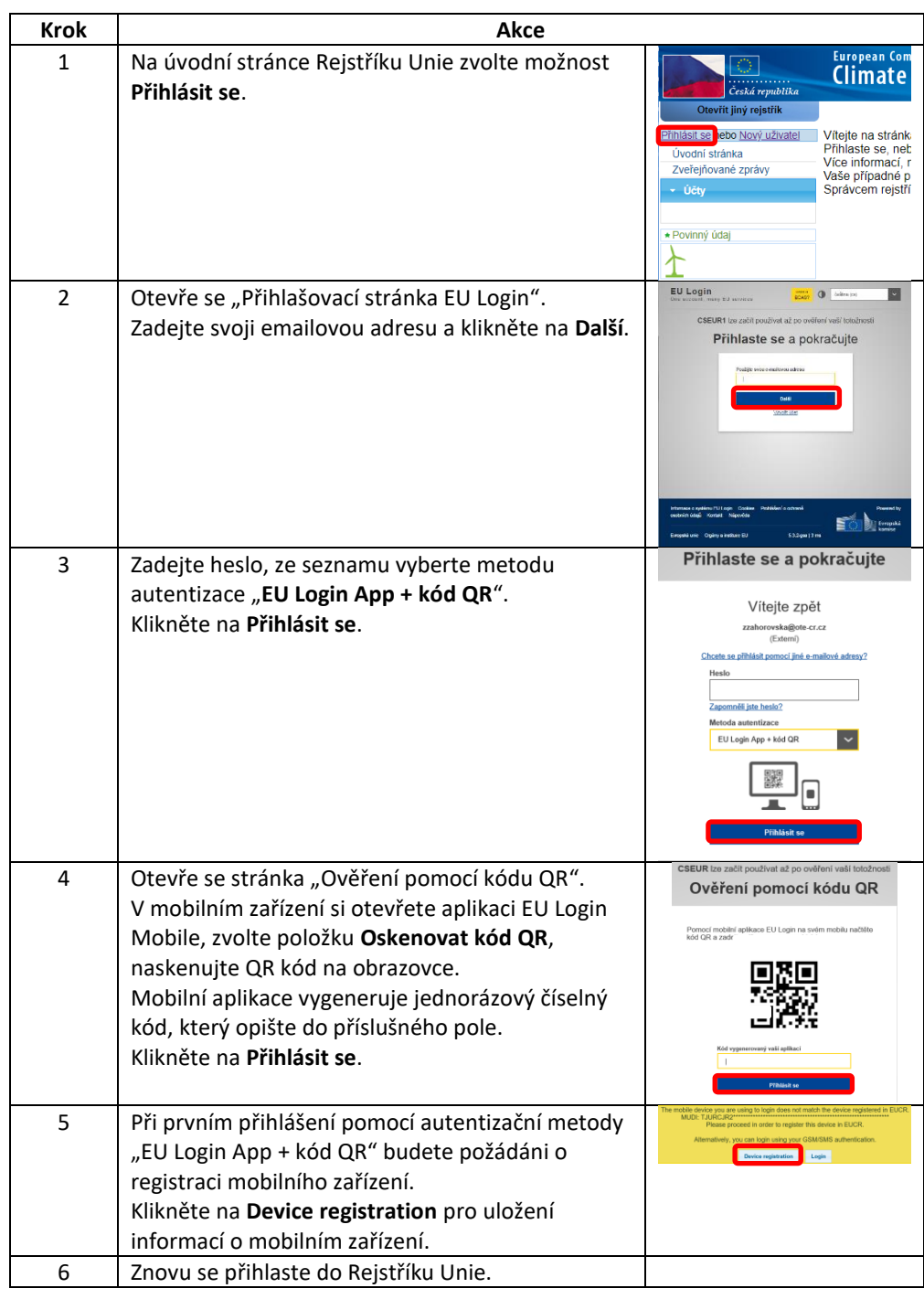

*Pokračování na další straně*

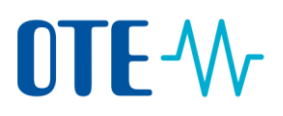

**Další informace** Pro přihlášení uživatele do Rejstříku Unie můžete používat pouze jedno mobilní zařízení.

Při přihlášení do Rejstříku Unie po registraci nového mobilního zařízení v EU Login, které zatím není evidováno v Rejstříku Unie, Vás Rejstřík Unie vyzve k přihlášení pomocí dříve registrovaného mobilního zařízení, nebo k aktualizaci mobilního zařízení.

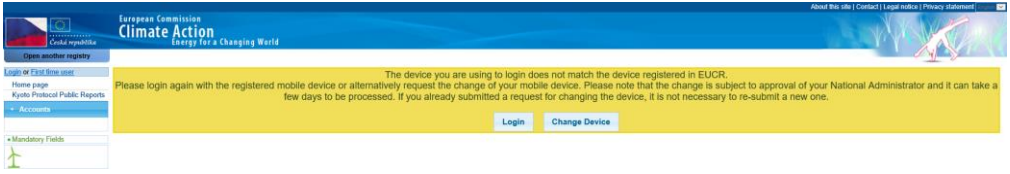

**Změna mobilního zařízení musí být schválena správcem rejstříku**. Postup, jak požádat správce rejstříku o schválení mobilního zařízení, najdete dále.

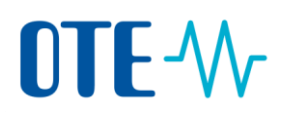

### **Zaslání technických informací správci rejstříku**

**Úvod** Správce rejstříku ke schválení přístupu do Rejstříku Unie pomocí nového mobilního zařízení vyžaduje zaslat technické informace o tomto zařízení.

**Krok za krokem** Aby správce rejstříku mohl potvrdit registraci zařízení pro přístup do Rejstříku Unie, je nutné zaslat email s technickými informacemi o tomto zařízení.

Na svém mobilním zařízení proveďte následující kroky:

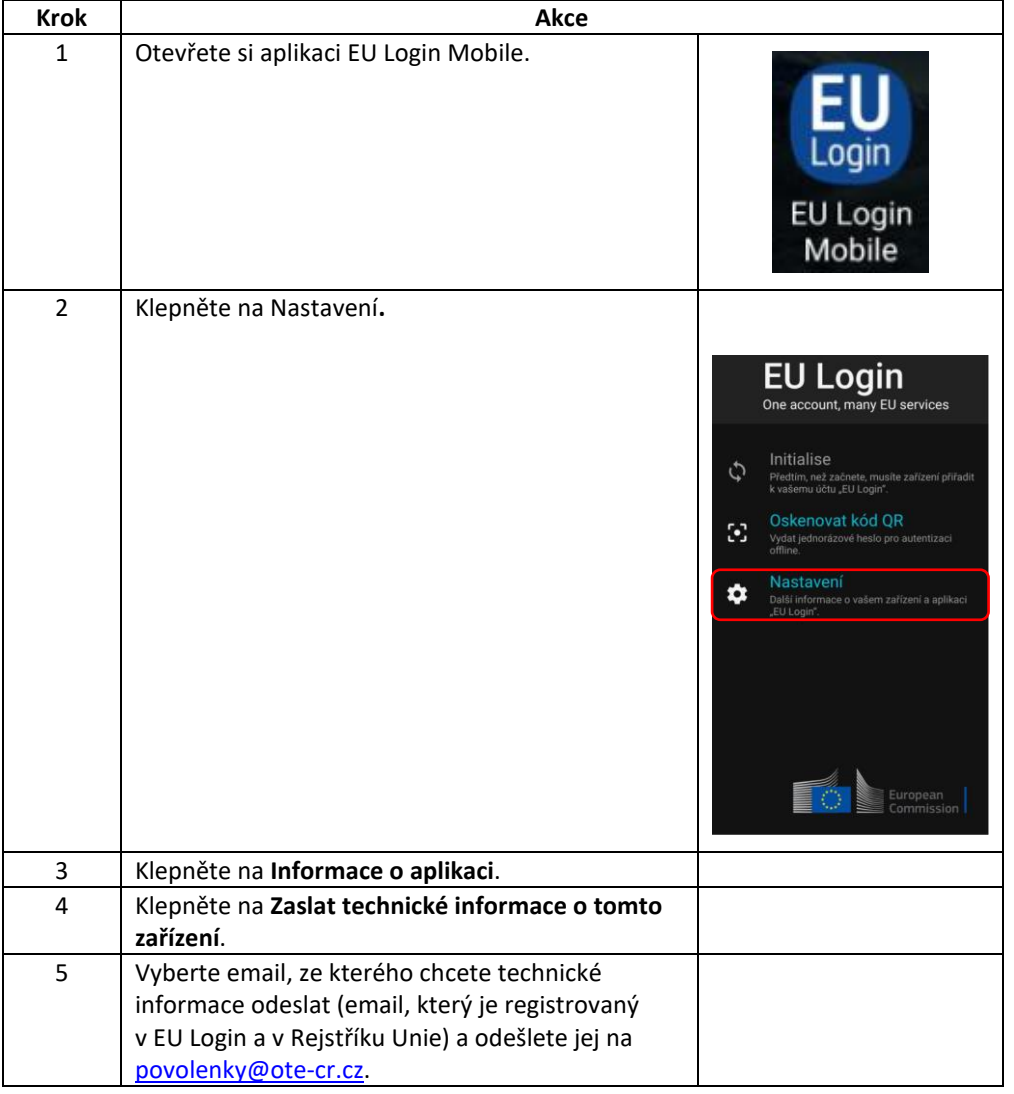

Správce rejstříku vás bude informovat o schválení registrace nebo změny mobilního zařízení v Rejstříku Unie.